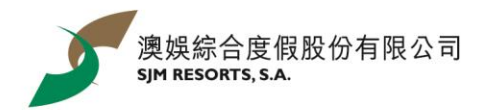

## **「森仔的日常」WhatsApp 贴图下载步骤**

点击跳转至 *[iOS](#page-0-0)* 用戶 */* [安卓用戶](#page-1-0)

<span id="page-0-0"></span>iOS 用戶:

1. 安装手机应用「五色学仓颉」 | 2. 扫描二维码

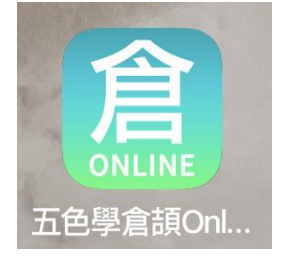

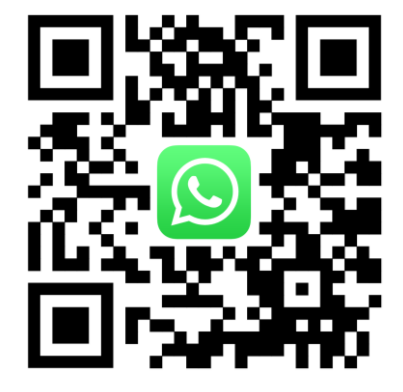

3. 进入网站后点击「Add to iPhone」按钮 | 4. 点击「打开」五色学仓颉应用, 跳转到

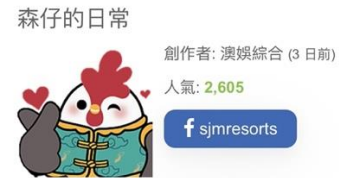

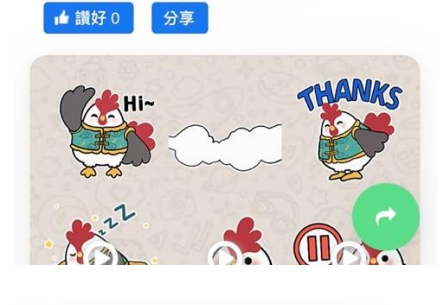

WhatsApp 页面,储存贴图即可使用贴图

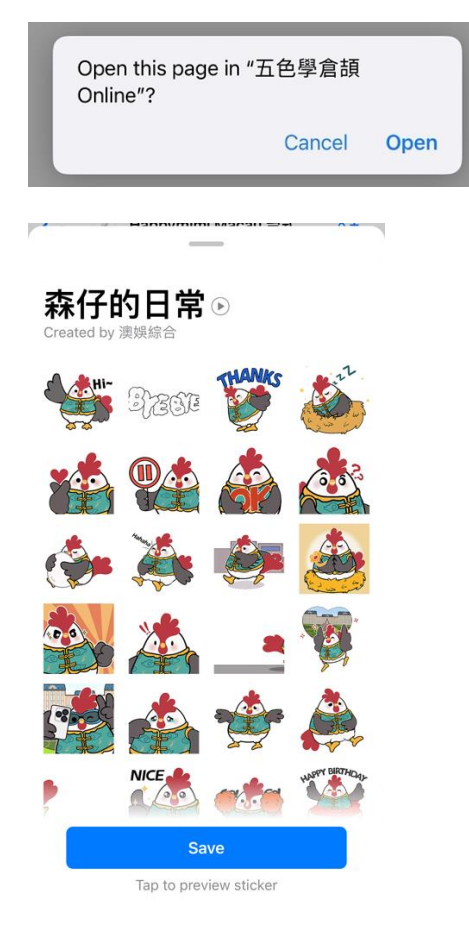

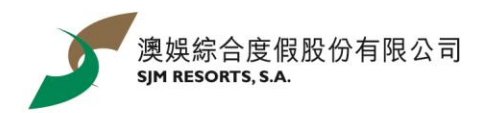

安卓用戶:

- <span id="page-1-0"></span>1. 可直接下载应用「WhatStciker 贴图商店 - 支援动态贴图」
- 2. 搜索「森仔的日常」下载即可以使用贴图

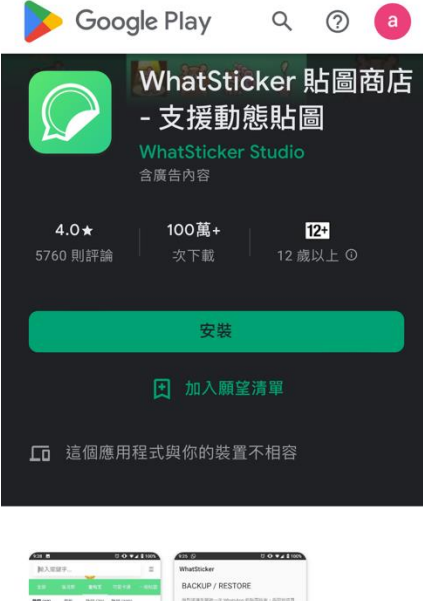

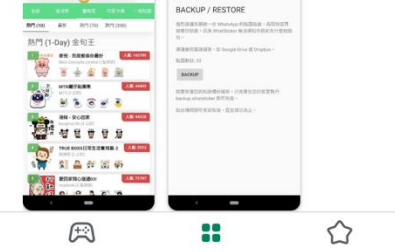